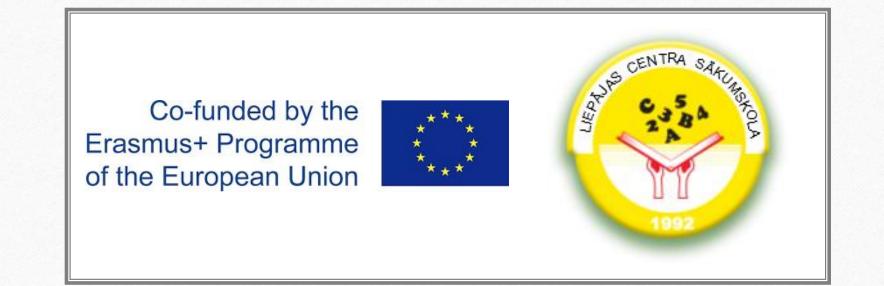

### ICT tools for teaching & learning

Experience from Liepaja Centre primary school March, 2021

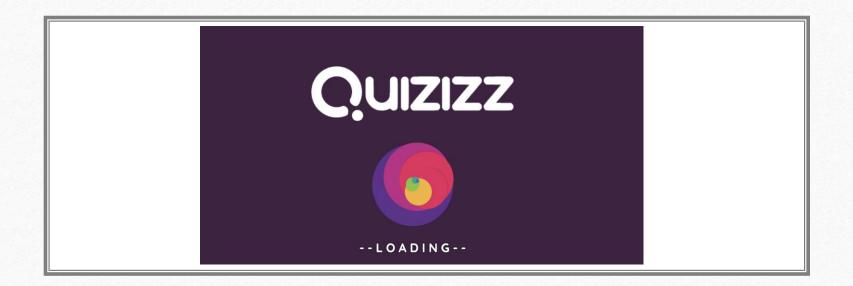

### Using quizizz.com in learning process

English language teacher Ilona Lipska

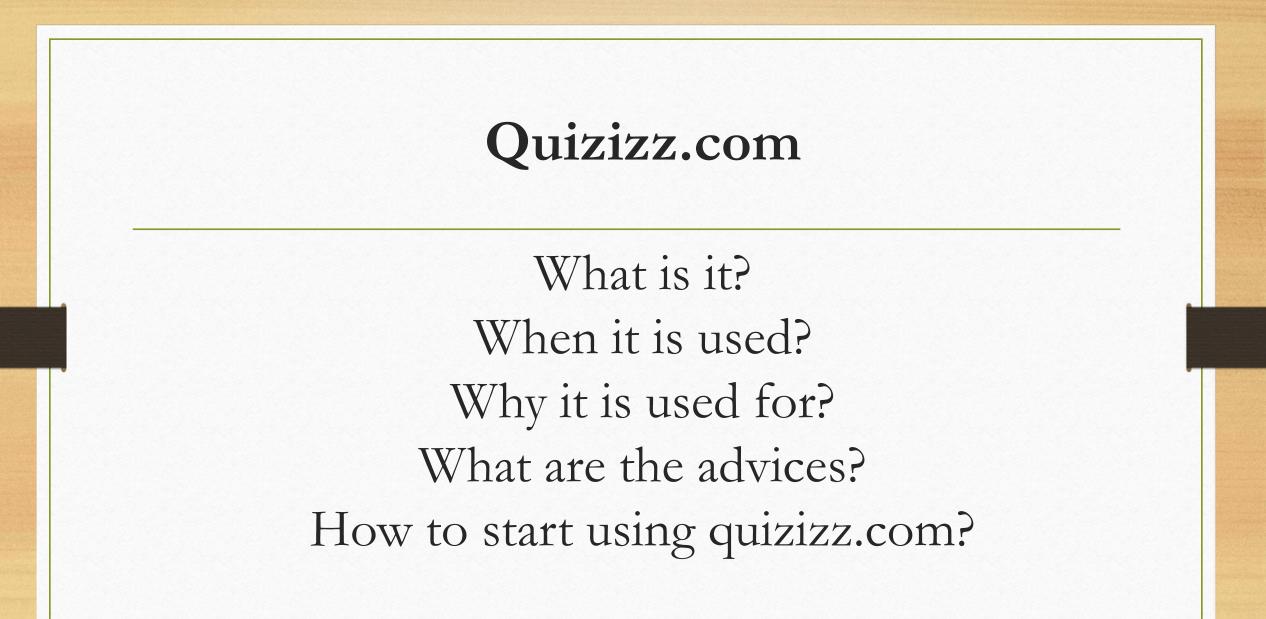

What is it?

**Quizizz** is a free tool. It works on any device: web browser, iOS, Android and Chrome apps.

#### When it is used?

# You can use quizizz.com at lessons, like a game, a formative assessment, at home for homework.

#### Why it is used for?

Quizizz.com also gives teachers great feedback on learning and instruction. But quizzes and feedback are the tip of the iceberg.

To unlock formative assessment's full potential, go beyond the bar chart and get students to reflect on their own progress, areas for growth, and next steps.

In the end, it's not the quiz that counts but the thinking that happens after.

#### Some advices

- 1. Start with a quiz, then do a quick online poll about the quiz right after
- Help students gauge how they think they did.
- Ask poll questions like: How challenging was it? How confident were you feeling? Did you feel prepared?
- You can use the responses to differentiate future lessons or match up students for a future support activity.

# 2. After a quiz, start a discussion focused not only on what happened in the quiz but on what to do next

- As students talk about what was challenging, help them to focus on specific ways to improve.
- Encourage more confident students to push their understanding even further.
- For everyone, shift the focus from scores and grades to honest self-assessment.

#### 3.After a quiz, engage students in a reflection activity

- As students reflect on where they are, ask them to think about where they need to go next.
- Help students articulate their own learning goals and next steps, then use this to help motivate them to go out and find the answers.

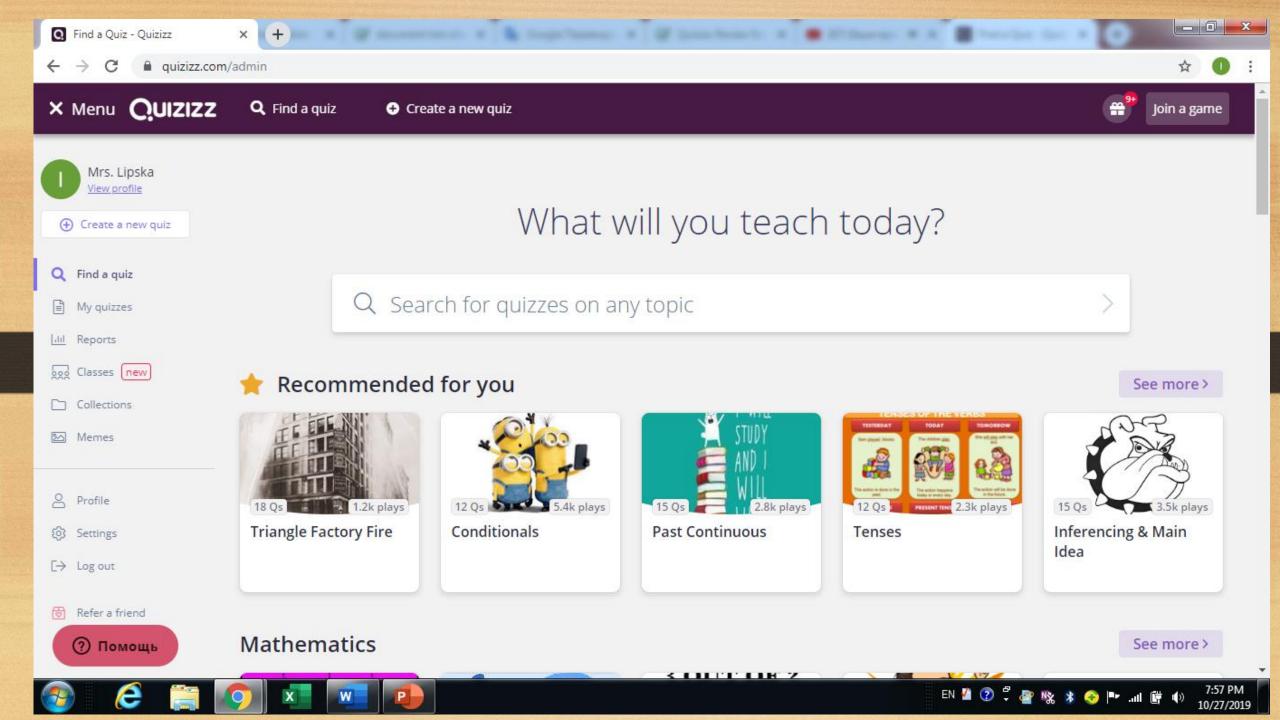

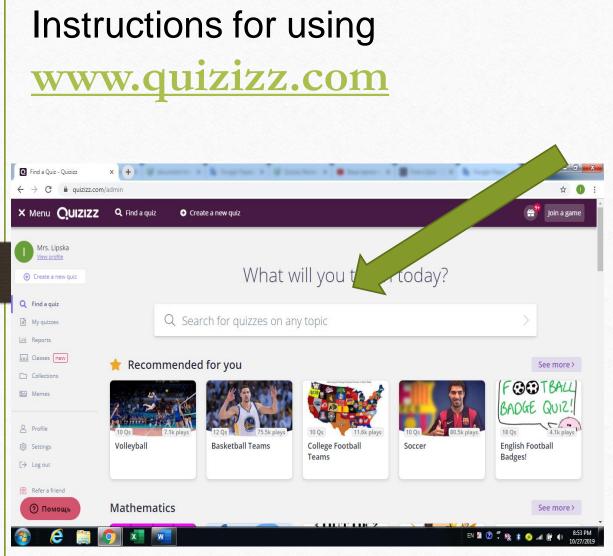

 Register on the website <u>www.quizizz.com;</u>
 Look for a topic for your lesson ( click on "search a quiz");
 Search for quizzes on any topic;

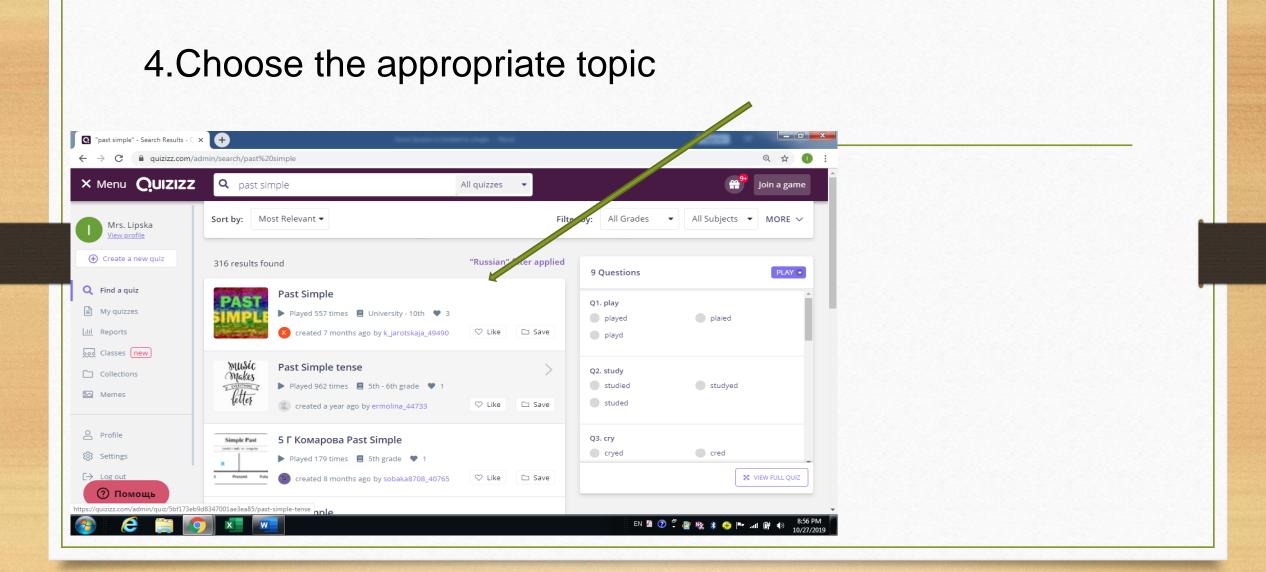

## 5.Choose what do you want to use: Live Game or as a Homework ?

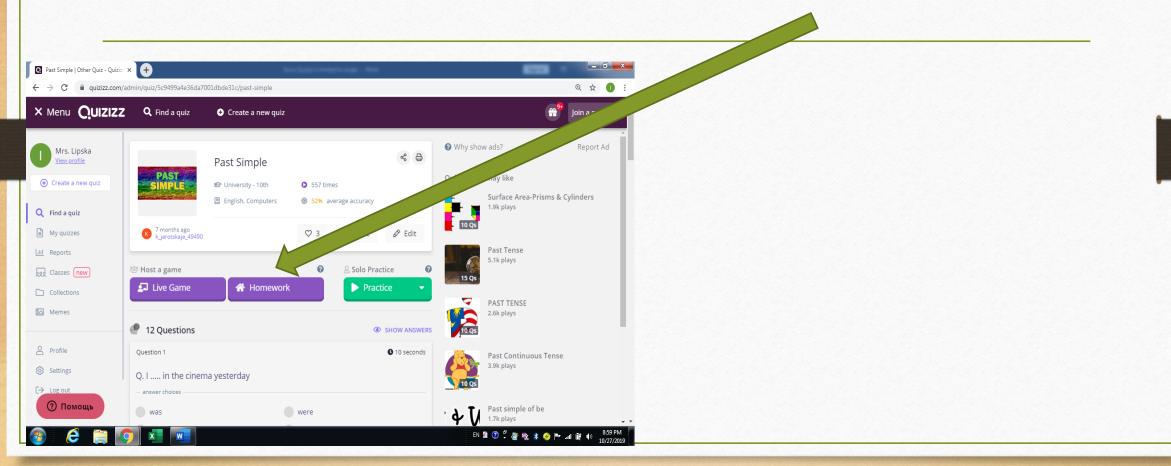

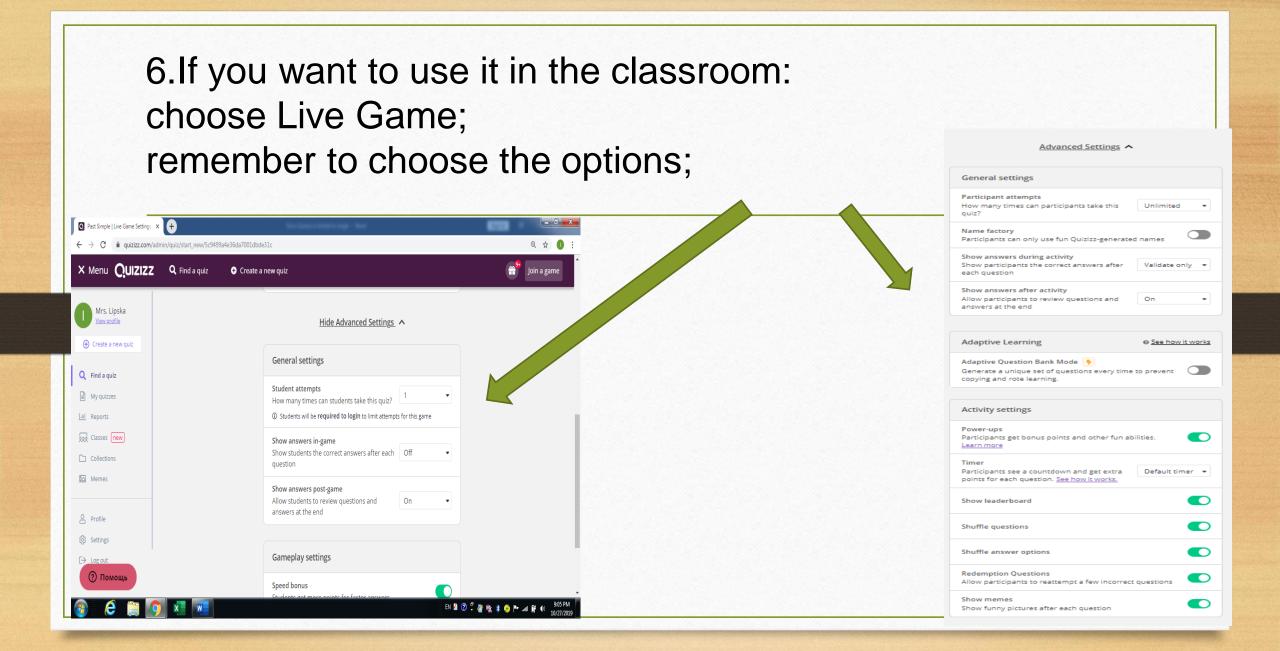

#### Click on Host Game; You see a code on your screen, students log in on <u>www.joinmyquiz.com</u> with this code and their names;

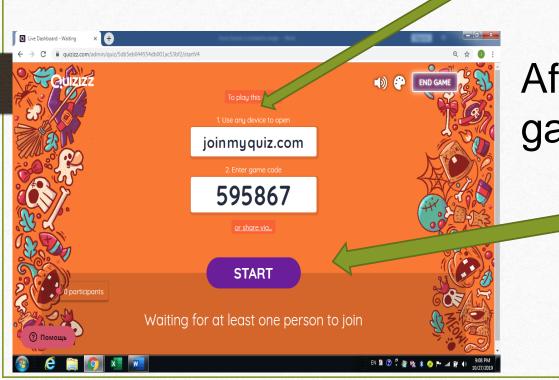

# After your students joined a game, click on START

7.If you want to use as Homework: choose Homework; choose the term students do this hw;

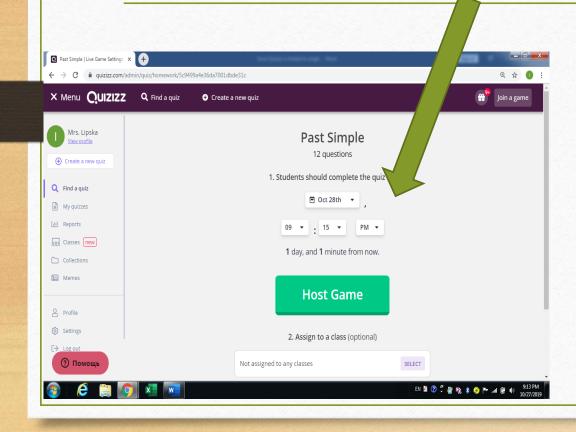

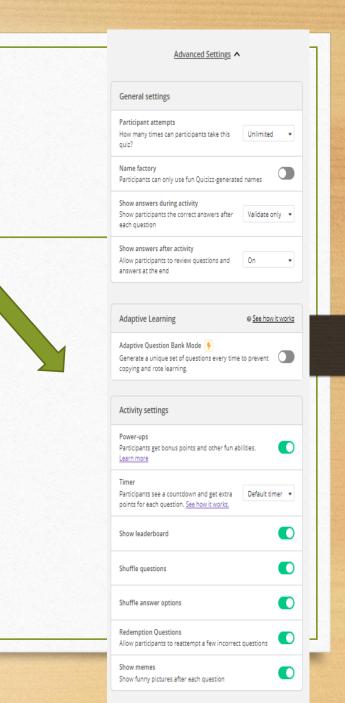

Click on assign, share a link, you see the link, copy and send it your students: <u>https://quizizz.com/join?gc=071108</u>

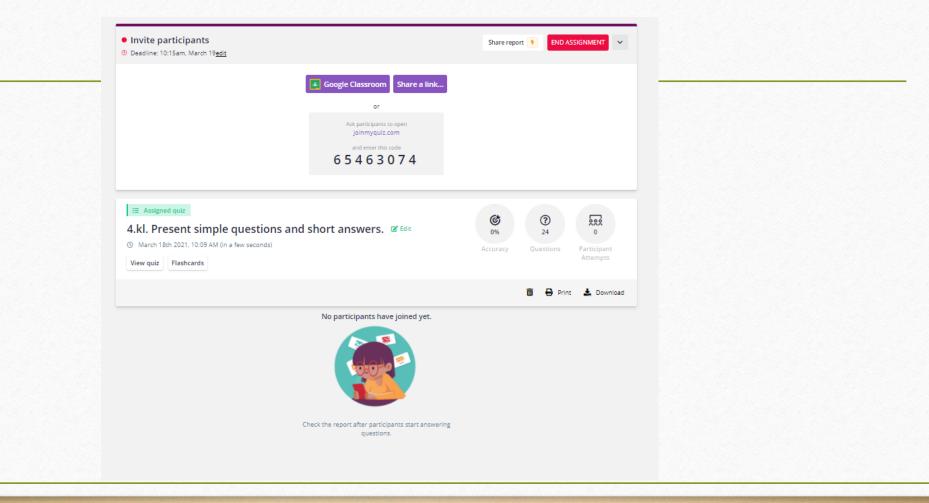

After finishing click on REPORTS, you see results as percentage:

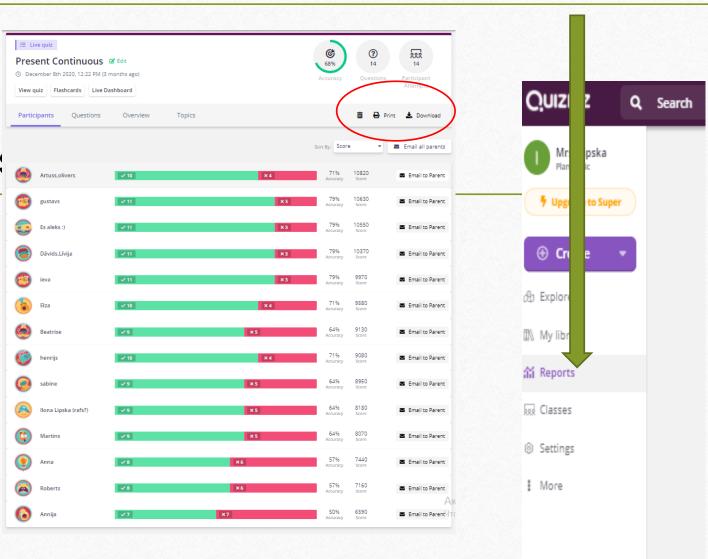

#### You can download the results

#### Quizizz: Present Continuous

Class Level Player Level Questions Elza # Correct # Incorrect # Unattempted Artuss, olivers gustavs Es aleks :) Dāvids, Līvija ieva Beatrise he . writing a letter now. am am am am am am am am 14 0 0 .....he playing the piano at the moment? ls ls ls ls ls ls Am 11 3 0 He's . .. a marathon this weekend. running running running running running running running running 13 1 0 They. their homework now. 're doing 're doing 're doing 're doing 're doing 're doing 're doing doing 9 5 0 making making She's .. a cake with her mum. making making making making making making 1 13 0 We .... basketball in the park. 're playing 're playing 're playing 're playing 're playing 're playing playing 're playing 11 3 0 Mike. ..... in the sea now. is swimming is swimming is swimming is swimming is swimming is swimming is swimming is swimming 1 0 13 is riding You .. . a horse at the moment. are riding are riding are riding are riding are riding are riding are riding 12 2 0 's diving 's diving 's diving Kate . in the ocean now. diving diving diving diving diving 4 10 0 They .. aren't waterskiing aren't watersking aren't watersking aren't waterski aren't waterskiing 're waterski aren't watersking aren't waters 4 10 0 She . is snorkeling is snorkeling is snorkeling . now. 's snorkel is snorkeling is snorkeling is snorkeling is snorkeling 13 0 1 prop<sup>1</sup>t siding their biker new and the statement and the state of the second second and a state of the second and the statement and a state of the second prophy siding Thou

G

Quiz started on: Tue 08, Dec 12:22 PM Total Attendance: 14 Average Score: 9037

#### You can print what do you need

| f≡ Live quiz                               |                                              |
|--------------------------------------------|----------------------------------------------|
| Present Continuous 🖉 Edit                  | 68% <b>7</b>                                 |
| December 8th 2020, 12:22 PM (3 months ago) | Accuracy Questions articipant                |
| View quiz Flashcards Live Dashboard        | Attempts                                     |
| Participants Questions Overview Topics     | 🛅 🕒 Print 🛃 Download                         |
| Participants Questions Overview Topics     |                                              |
|                                            | Questions summary                            |
|                                            | Sort By: Participant summary Email all paren |
|                                            | All participant reports                      |

If you want to make your own quiz: 1.Click on Create, Classic, Name this quiz; 2.Choose the option Teleport or Create a new question.

| Teleport questions 0        |            |                   |  |
|-----------------------------|------------|-------------------|--|
| Q Search from millions of o | luestions  | Search            |  |
| or, Create a new questior   | 1          |                   |  |
| $\odot$                     |            |                   |  |
| Multiple Choice             | Checkbox   | Fill-in-the-Blank |  |
|                             | =          | Ţ                 |  |
| Poll                        | Open-Ended | Create a lesson   |  |
|                             |            |                   |  |

#### Summarize: How to start using quizizz.com?

Register; Look for a topic for your lesson (find a quiz); Or make your own quiz; Send the link of quiz to students for homework (<u>https://quizizz.com/join?gc=071108</u> or <u>www.joinmyquiz.com</u> and a code: 071108)

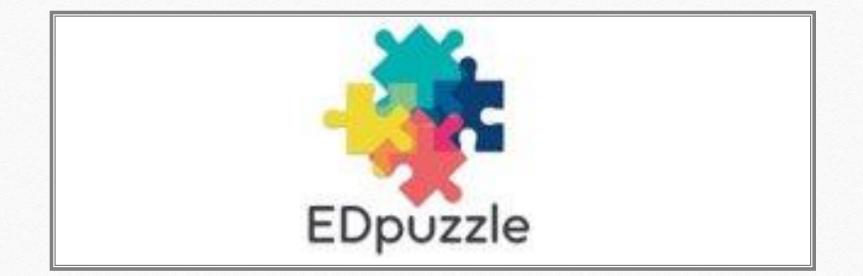

### Using edpuzzle.com in learning process

History teacher Kristine Bardule

#### Edpuzzle.com

- Edpuzzle is an easy-to-use platform allowing you to engage every student, one video at a time. Get to know more about us below.
- More than 65% of students are visual learners, and +95% of students watch YouTube regularly.
- Videos are a powerful resource.

### How Edpuzzle works

- Find a video
  - on YouTube,
  - upload your own
  - re-use a video lesson created by another teacher.
- Then, edit the video to create your lesson. Record your voice to personalize it, and hold your students accountable by embedding questions in the video.
- Assign the video to your students and check their progress in real time while they learn at their own pace.

### Tipe of questions

#### 1. Open-ended questions

This is perfect if you want your students to give a more thoughtful response. These are not automatically graded since each student's answer will differ.

#### 2. Multiple-choice

Here you can select which answers are correct and incorrect. Test your student's understanding with all kinds of question formats, like true/false, single answer, multiple answers and more. These are graded automatically.

#### 3. Notes

This is your tool for telling your students anything you need them to know about the video. Add context, give instructions or add an interesting fact!

#### Video search

- My Content This is the default section. Here, you can search through videos you've already stored in your account.
- Edpuzzle channel The Edpuzzle channel will show you video lessons that other teachers have created. You can always edit them to make them more relevant to what you're teaching!
- Other popular channels (YouTube, Khan Academy, etc.)Search for videos on YouTube, Khan Academy and National Geographic, among other channels. None of the videos you find on these channels will have questions added to them by other teachers, but you can add your own, of course!

### Editing

- Cut video it with Edpuzzle! You can use the cut feature in the editing section to include only what you need.
- Embed a question in your video, select the video you want to use and click "Edit" to open the video editor.
- Record audio. Studies show that students pay more attention to information if they hear it from a familiar voice.
- Record voiceover, studies show that students pay more attention to information if they hear it from a familiar voice!
- Add pictures, links, documents and even formulas to your video lesson

### Assigning

- Assign each video individually or assign multiple videos together
- Assign video to one or multiple classes
- Choose if you want to prevent skipping
- Easy to embed video in Google Classroom
- Invite students with unique class code

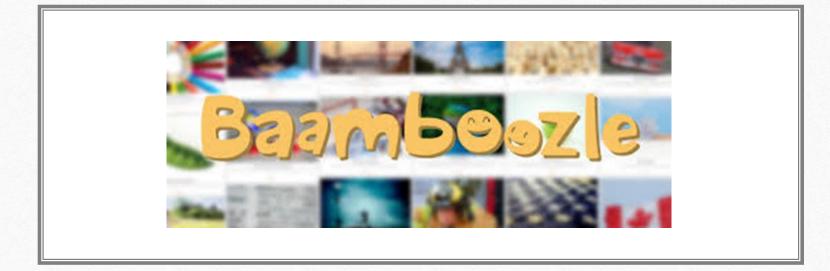

#### Using bamboozle.com in learning process

Russian language teacher Olesja Adilova

#### www.baamboozle.com

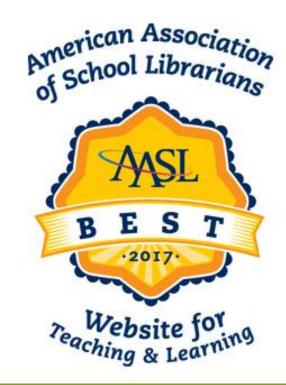

#### Registration

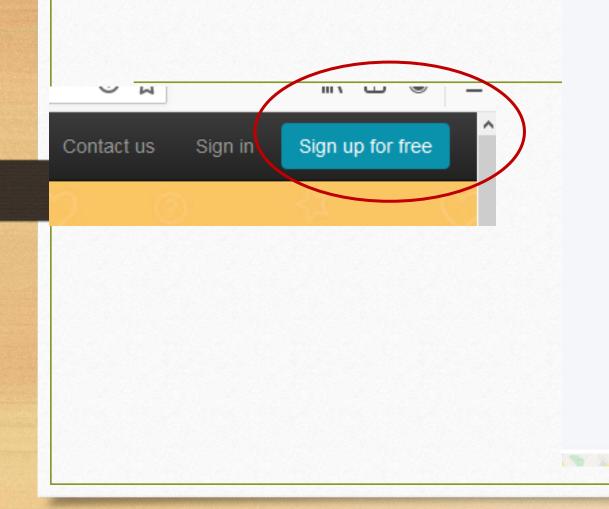

# Email Password

Confirm Password

#### Username

I agree to get emails about fun stuff on Baamboozle

5.4

Sign up with Email

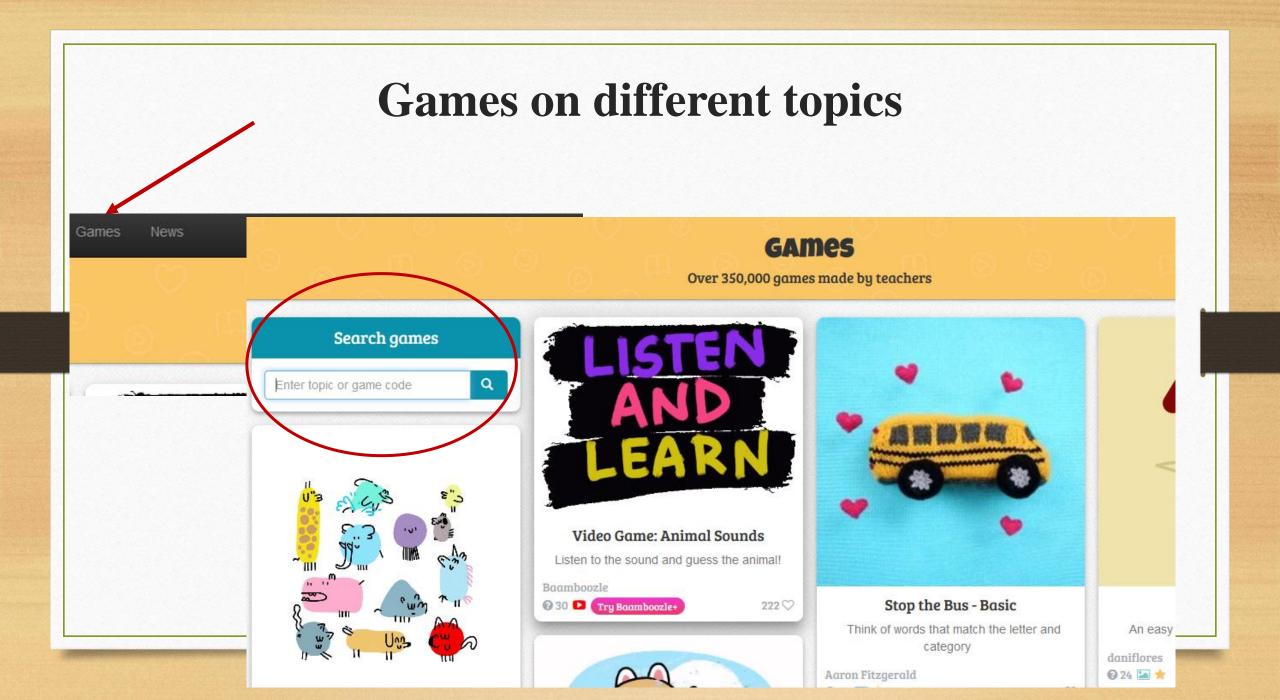

#### **Games on different topics**

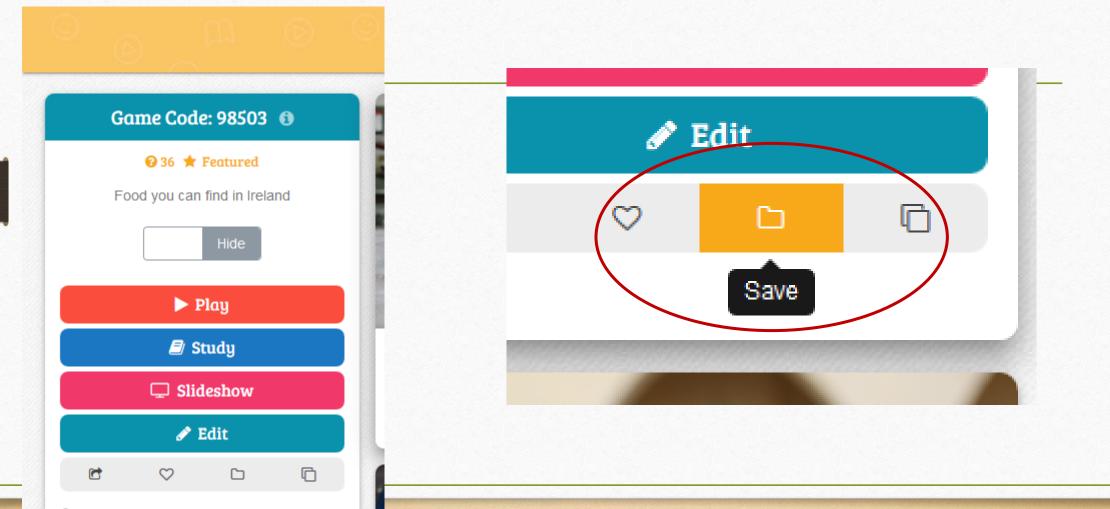

🆀 Paul

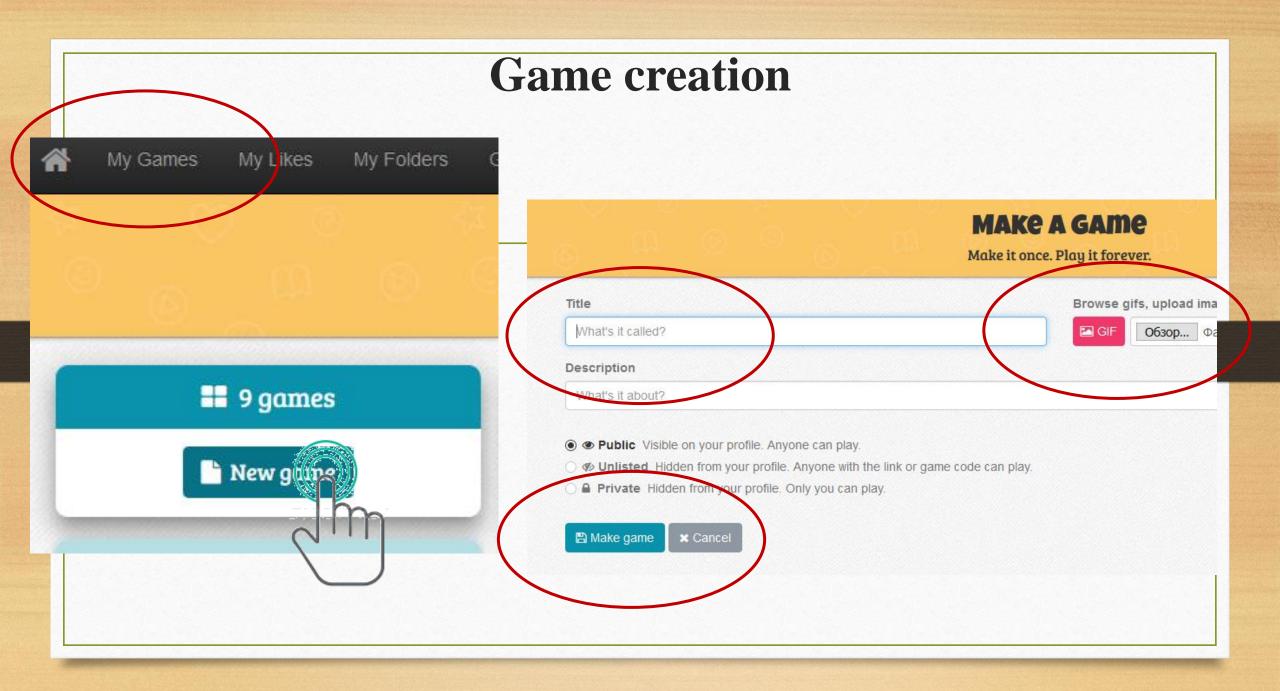

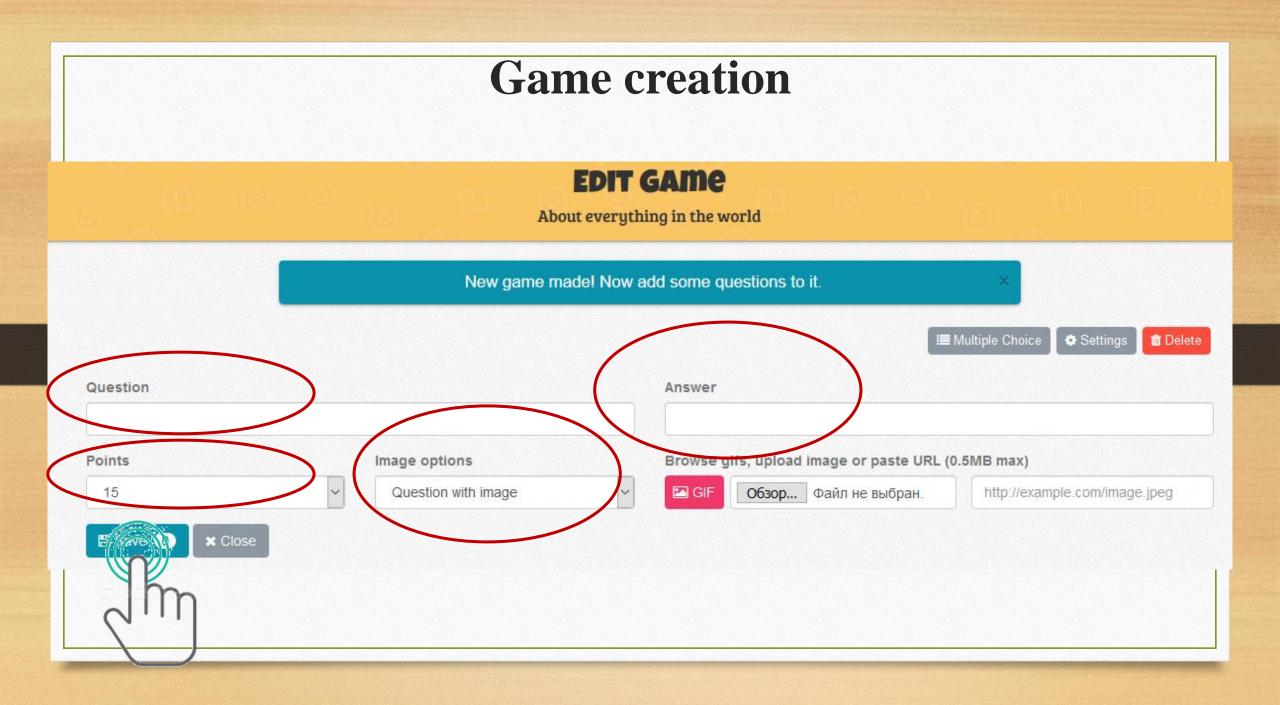

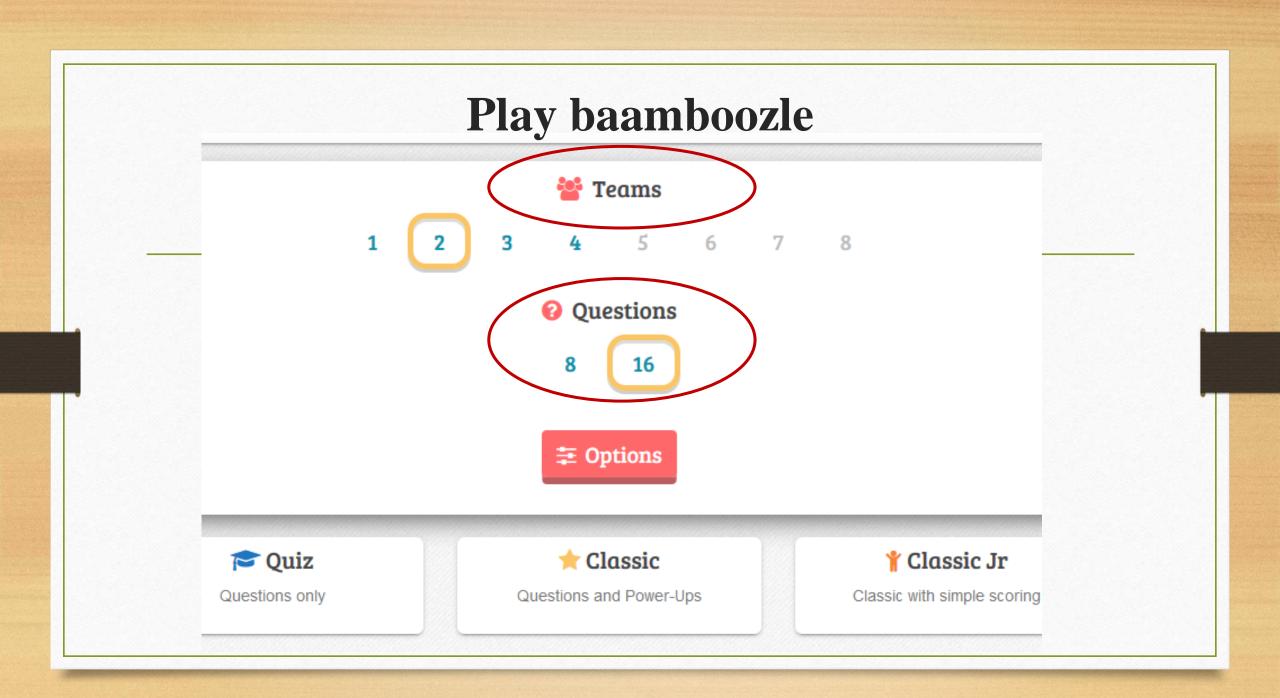

## https://www.baamboozle.com/game/403623

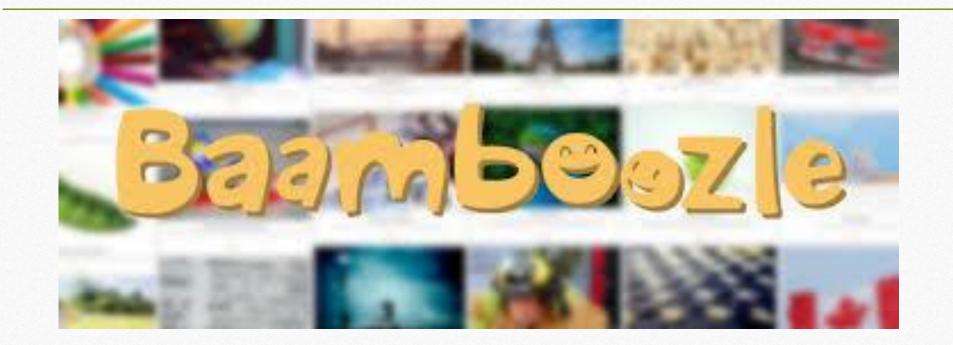

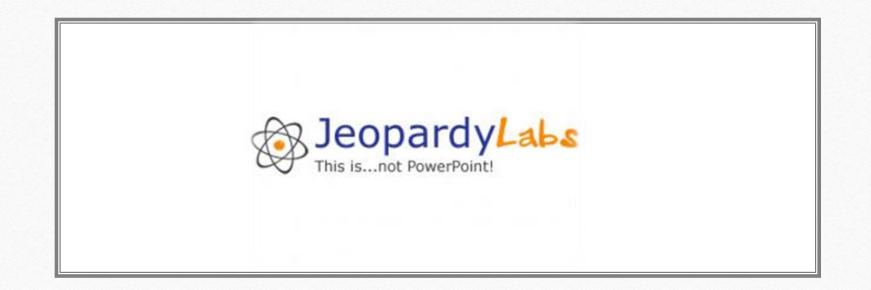

## Using jeopardylab.com in learning process

English language teacher Ilona Lipska

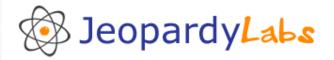

### Create a Jeopardy Game

It's free, fast, and easy. No registration required!

### Find a Jeopardy Game

JeopardyLabs has **2 million** of them – and counting.

"JeopardyLabs is the simplest way to build Jeopardy-like games online."

- You (after using JeopardyLabs)

### <u>Build Browse About Login / Join</u>

| Water<br>Cycle | Clouds | Weather<br>Vocabulary | Stormy<br>Weather | Tornado<br>Safety and<br>Trivia |
|----------------|--------|-----------------------|-------------------|---------------------------------|
| 100            | 100    | 100                   | 100               | 100                             |
| 200            | 200    | 200                   | 200               | 200                             |
| 300            | 300    | 300                   | 300               | 300                             |
| 400            | 400    | 400                   | 400               | 400                             |
| 500            | 500    | 500                   | 500               | 500                             |

Examples: Weather, World Capitals, Geometry

And if you like JeopardyLabs, try my other projects: <u>Test Maker</u>, <u>Crossword Puzzle Maker</u>, <u>Bingo</u> <u>Card Generator</u>, <u>Word Search Maker</u>

# https://jeopardylabs.com/play/aans omeany-22

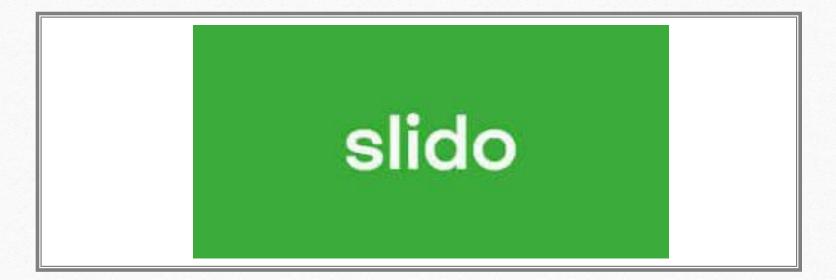

# Using sli.do in learning process

English language teacher Ilona Lipska

### www.slido.com

Slido is an easy-to-use Q&A and polling app that will turn your silent listeners into engaged participants.

# Tutorial video: https://youtu.be/3Pt-CaTWdeI

| slido Product                                                                            | Solutions Pricing                   | Resources Enterprise                                                                                                    | We are hiring!                | Log In Sign Up |
|------------------------------------------------------------------------------------------|-------------------------------------|----------------------------------------------------------------------------------------------------|-------------------------------|----------------|
| Tutorial<br>videos<br>Discover how to use Sildo to make your<br>events more interactive. |                                     |                                                                                                    |                               |                |
| How Slido works                                                                          | How to mana                         | Total State State | How to many                   | age Polls      |
| How to display Slido at your<br>event                                                    | S<br>How to introd<br>your audience |                                                                                                    | Integrate Sli<br>Presentation | do with your   |
|                                                                                          | =                                   | 245                                                                                                    |                               | 138            |

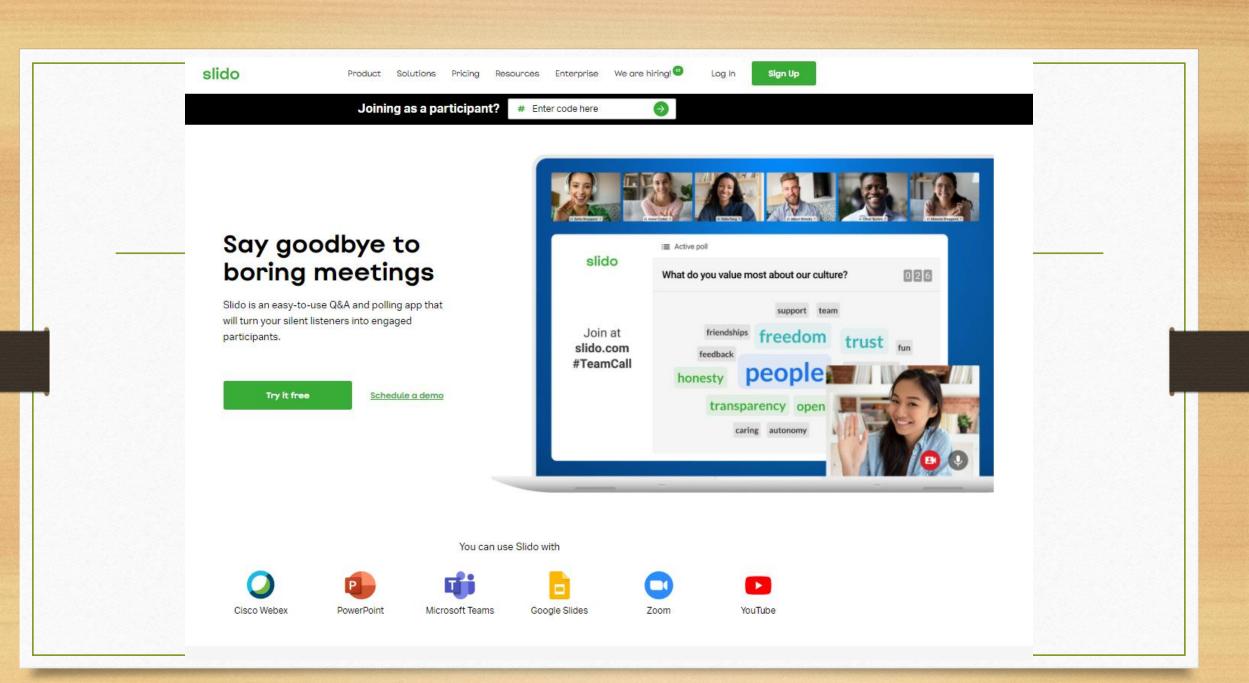

| Product | Solutions | Pricing | Res   |
|---------|-----------|---------|-------|
| FIOUUGL | auturuna  | rucing  | 110-0 |

g Resources Enterprise We are hiring!

Sign Up

### Where you can use Slido

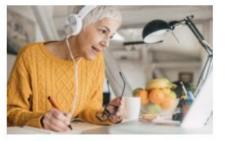

#### **Remote meetings**

Give everyone on your remote team a chance to participate, no matter where they are.

Learn more

slido

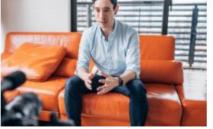

Virtual events

Make your online participants part of the event with interactive Q&A and live polls.

Learn more

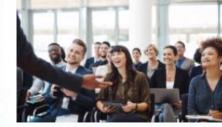

Log In

#### All-hands meetings

Run effective Q&A sessions and engage your team during all-company meetings.

Learn more

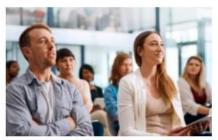

#### Business

Start a two-way conversation with your employees and run more interactive meetings.

Learn more

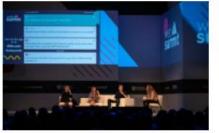

#### Conferences

Increase audience interaction in your Q&A sessions, panel discussions or fireside chats.

Learn more

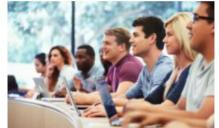

#### Education

Maximize the learning of your students with live polls, quizzes and interactive Q&A.

Learn more

#### Poll results

Some examples of using

What can you say about using technologies studyng English in our school? Were the English lessons interesting in 1.sem.? Give me 9 => some ideas to organize better lessons.

What can you say about using technologies studyng English in our school? Were the English lessons interesting in 1.sem.? Give me some ideas to organize better lessons. What can you say about using technologies studyng English in our school? Were the English lessons interesting in 1.sem.? Give me some ideas to organize better lessons.

Export

Man viss patika, jo mums nebija tikai jāsēž solos, bet varējam pildīt uz tāfeles

The smester was very interesting. Yes they are interesting. I like it

The lessons were interesting. What about improving by doing some fun activities with AR (augmental reality)? Duti 1. sem were interesting and cool I liked all lesson in

### 1.sem

Maybe more work in tablets I think the lessons were interesting and you shouldn't change anything. I like them. I think it all good and whe dont need ad anything new yet.

#### -----

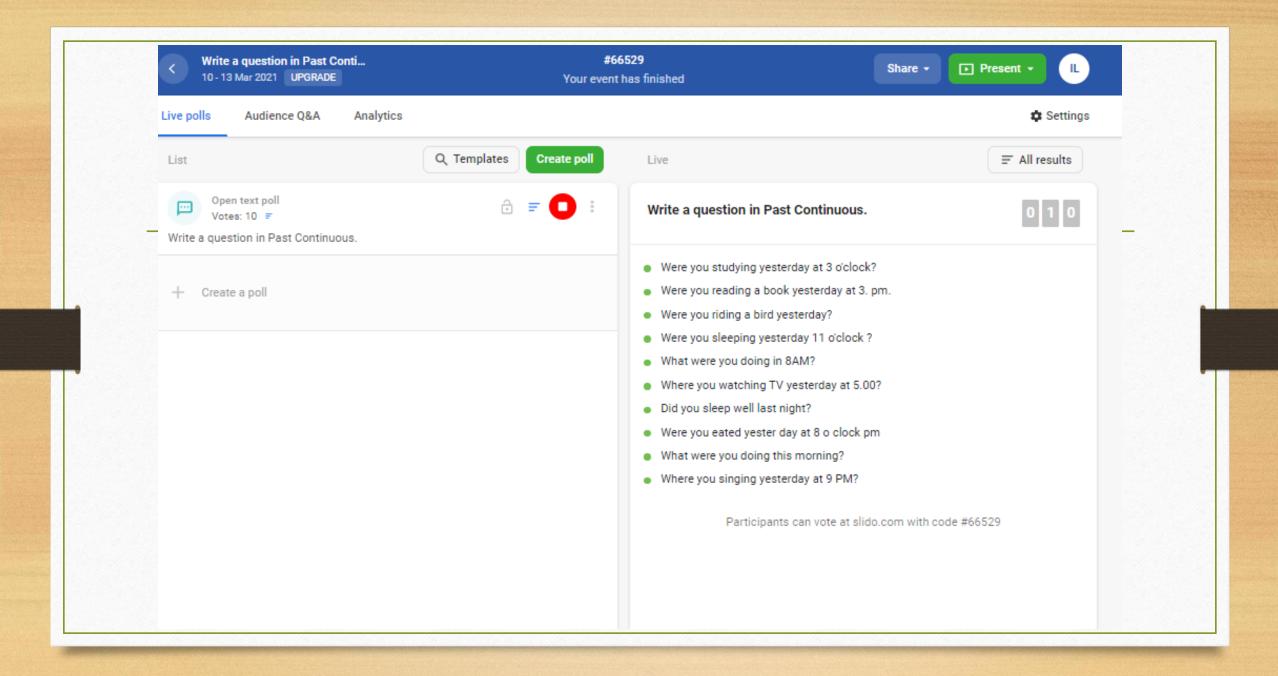

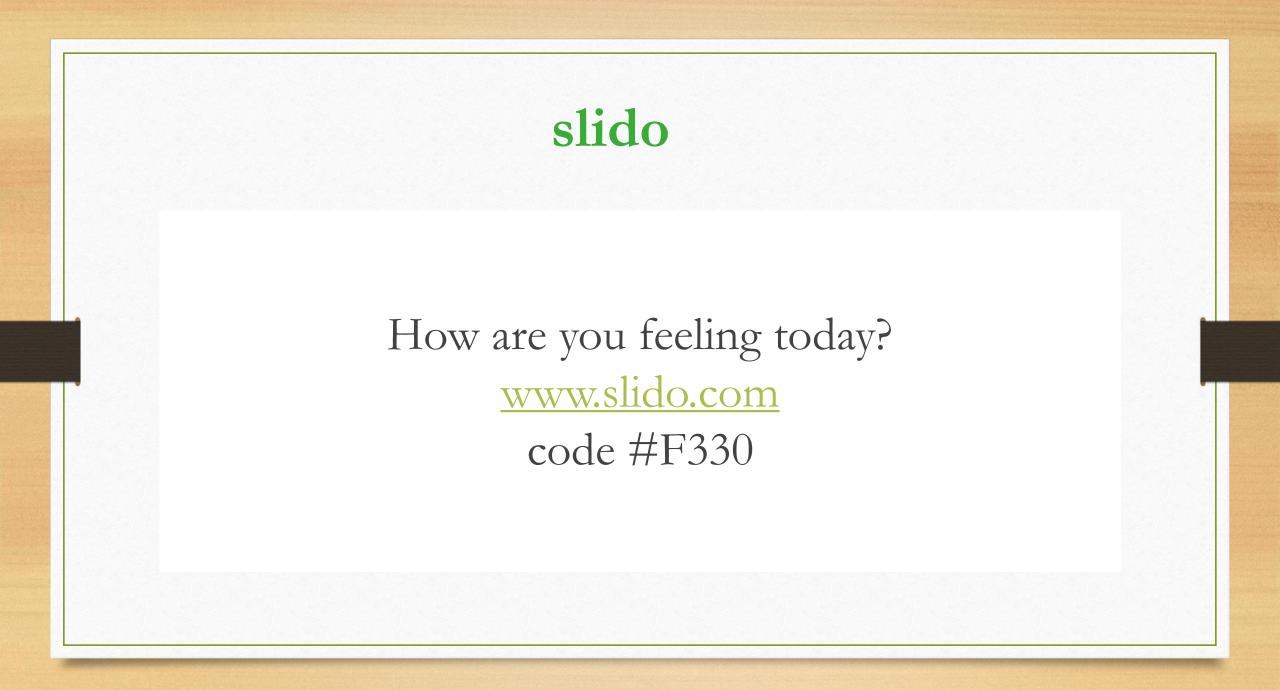

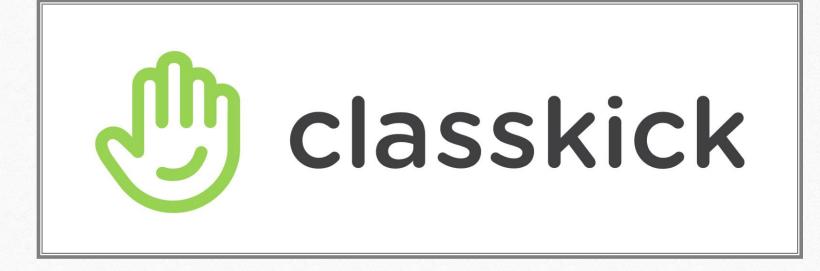

# Using classkick.com in learning process

Computing teacher Svetlana Meža

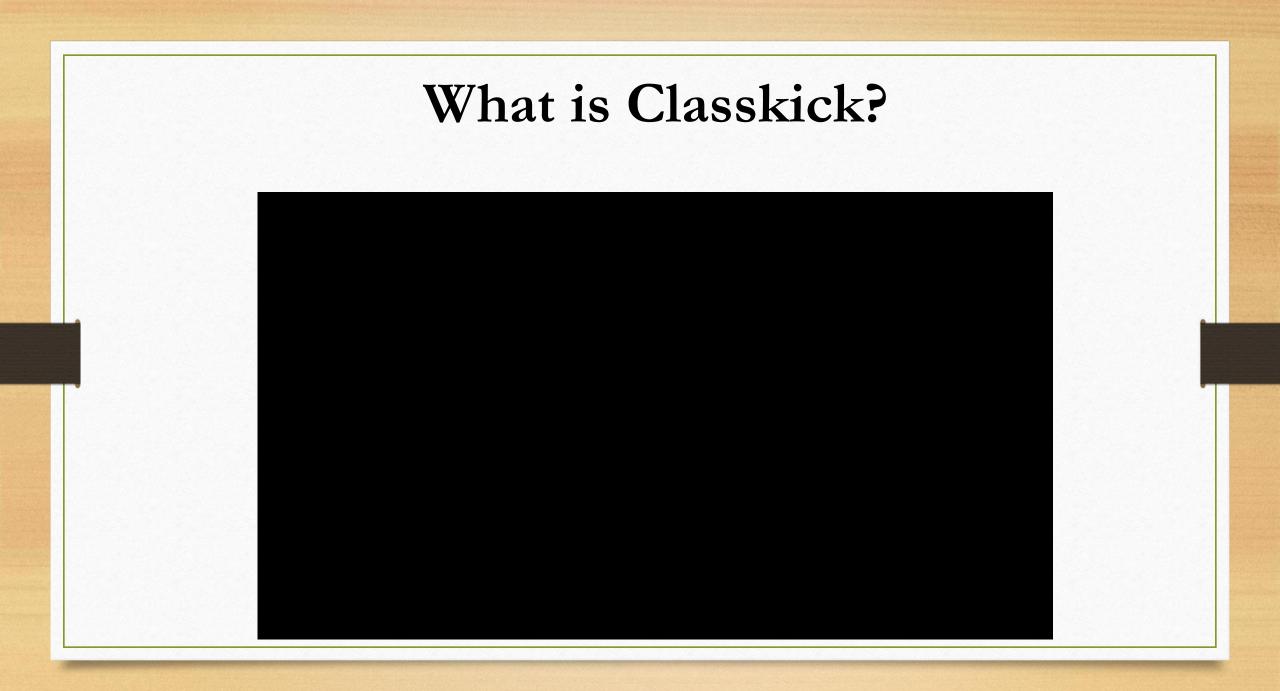

### How does classkick.com work?

- Teacher creates or uploads an existing assignment into Classkick.
- Teacher assigns a roster and provides the class code to students.
- Students begin working and teacher is able to view their thinking and give feedback live!

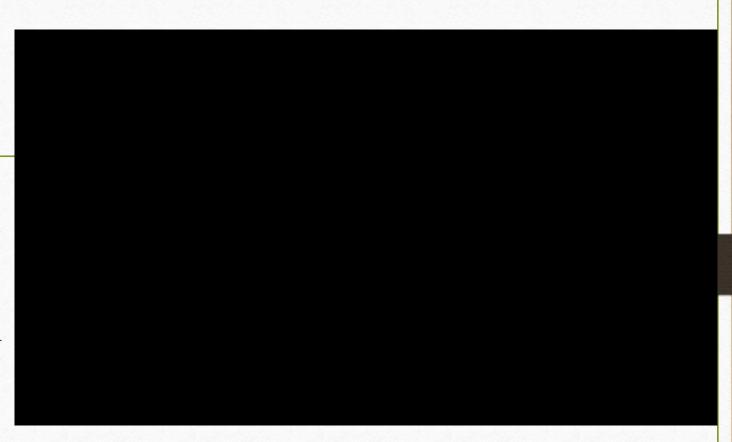

## The mind is like a parachute. It doesn't work unless it's open"

## **Thomas Dewar**

Let's be open to a new ideas and try quizizz.com!